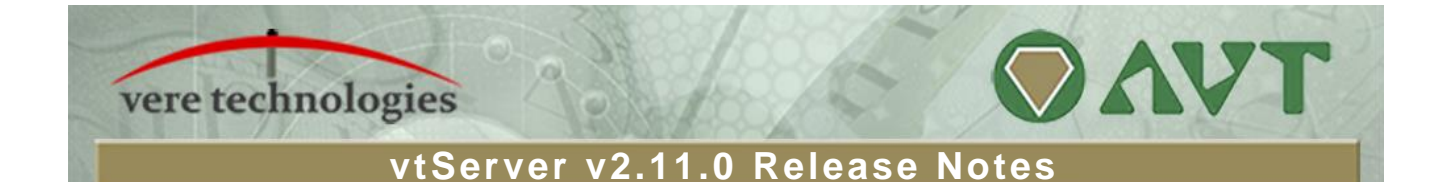

### **vtServer 2.11.0 Release Highlights**

- **Added N\_Port ID Virtualization (NPIV) support for Fibre Channel.**
- Added support for vtServer software installation on SAN volume for diskless host support.
- vtMonitor enhancements, including management of license server functions and network services, and faster display of large configuration files and storage device information.
- Added option to send email alerts when a VMS bugcheck occurs on vtAlpha.
- Added support for unlimited and temporary licenses of the same product type.

### **Security Updates**

- Applied fixes for vulnerabilities CVE-2016-0728 and CVE-2015-7547.
- Disallow null (unauthenticated) sessions in Samba, a potential security exposure. A valid username and password must now be provided.
- Encrypt initial password set during installation for improved security.

## **New Features and Changes**

- Added N\_Port ID Virtualization (NPIV) support for Fibre Channel (FC) adapters. NPIV provides the capability to isolate storage units accessed by different systems sharing a physical FC adapter by creating multiple virtual FC adapters attached to one physical adapter. [vtAlpha]
- Added support for vtServer software installation on a SAN disk unit. With this feature, diskless vtServer host systems are now supported. Refer to the host system's hardware reference manual for information regarding the necessary BIOS/UEFI boot device settings.
- Display additional details for available disks during the vtServer installation process.
- The user is now prompted for the correct time zone setting during the vtServer installation process.
- The delays experienced when viewing vtAlpha/vtVAX configurations with many storage devices and when viewing the vtServer host storage configuration in vtMonitor have been significantly reduced.
- Added license server management functions to vtMonitor. The license server function of the local host may be enabled and disabled, access to specific remote license servers may be enabled and disabled, and the search order of the remote license servers may be changed. For details, see section 4.6.4 of the *vtServer vtAlpha/vtVAX Bare Metal Reference Manual*.
- Added option to reverse (left/right) mouse buttons in X-Server.
- Support of Chinese, Japanese, and Korean fonts has been added to the embedded X-Server.
- Added an option to send e-mail alerts when a VMS bugcheck occurs. [vtAlpha]
- Add support for mounting SMB shares in the vtMonitor Storage tab. See section 4.5.8 of the *vtServer vtAlpha/vtVAX Bare Metal Reference Manual* for details.
- FTP, NFS, SMB, SSH and Multipath services can be started and stopped from the vtMonitor Toolbox Host tab. Previously this management capability was only available in the vtServer console menu.
- The layout of the Toolbox Network tab has been changed to physically separate the DNS and network adapter settings. This change was made to reinforce that DNS settings are host-wide, not per-adapter.
- Added support for the EI1000 gigabit Ethernet adapter. The EI1000 supports jumbo Ethernet frames. *Note that this adapter is supported by OpenVMS 8.2 and later; there is no Tru64 support.* [vtAlpha]
- Added support for dynamic volume expansion of virtual and physical disks where supported by guest OS. [vtAlpha]
- Added support for a new class of licenses known as temporary licenses that are distinct from usagebased (decremented minutes) or date-based (annual or permanent) licenses. Temporary licenses are used in situations where the same license key must be used for production and evaluation licenses for the same product.
- Added option to set a port access password for console interfaces. [vtVAX]
- The Ethernet link status (speed/duplex/active) has been added to the current information display in the vtServer console menu.
- Added display of virtual Alpha and VAX startup errors in vtMonitor. A pop-up window opens to display the startup error messages.
- A WWID value is automatically generated when adding a new logical disk to a configuration. The user may change this value, if desired. [vtAlpha]
- Update BE2NET (Emulex Ethernet) driver to include new devices. [vtAlpha]
- Prevent vtAlpha instance from starting when non-removable storage in configuration is not present.

# **Bug Fixes**

The following problems have been corrected in this release of vtServer:

- The frequency of browser timeout error messages when viewing large vtAlpha/vtVAX configurations or large storage displays has been significantly reduced.
- The last digit of Fibre Channel Controller IDs was not displayed.
- **Installations on disks larger than 1 TB prevented partitioning and allocated the whole disk.**
- **Unable to delete partitions with an index higher than 9.**
- **Fixed vtAlpha CPU acceleration bug.**
- SAN performance issues on other hosts resulting from large I/O messages sent from the virtual Alpha. The size of I/O message packets is now limited to 128 KB.
- Prevent Multipath devices from being automatically renamed at host system reboot. A 'cleanup' item was added to the vtServer console menu for manual cleanup.
- vtVAX disk "Packet cancelled" messages in log and memory corruption issues.

### **vtServer Installation and Update Procedure**

The vtServer software may be installed on a new host platform, installed over an existing installation, or it may be updated incrementally. These options are described in more detail below.

#### **Installation**

The installation process installs a complete version of the vtServer software package on a server with no previous vtServer installation, or it will overwrite an existing vtServer installation. When overwriting an existing installation, a backup of all software configuration values and all emulation configurations should be created using the vtMonitor BACKUP command prior to the installation. After installing vtServer, the configuration data can be restored using vtMonitor.

The vtServer installation kit is available in three formats: on a DVD-ROM; as an .iso format file that can be burned to a DVD or used as a virtual DVD device when installing vtServer in a virtual machine; or on a USB thumb drive. Detailed installation instructions are provided in the *vtServer vtAlpha/vtVAX Bare Metal Reference Manual*.

#### **Incremental Update**

The incremental update process is the preferred method for updating existing vtServer installations. A complete set of incremental updates is provided on the distribution media (DVD, .iso file or USB drive); individual update kits may also be uploaded to the host or provided on external disks. When the Update function is initiated, vtServer will automatically determine which update kits are needed and apply them, if available. When supplying individual update files, be aware that the update file for each version of vtServer between the current version and the target version must be provided.

For a detailed description of the update process, please see the *vtServer vtAlpha/vtVAX Bare Metal Reference Manual*.

#### **Post-update Instructions**

After completing the installation or update of vtServer, the host system should be rebooted.

*The cache should be cleared on any browsers that were last used with vtServer versions 2.9.1 or earlier. Failure to do so may result in unpredictable behavior.*